# MRA PAY TOOL

is a comparative
tool that allows
organizations to see
how their salary relates
to MRA's credible,
current, and highquality data.

Questions?
Contact the MRA Survey
Department at

- **■** 800.488.4845 X3508
- surveys@mranet.org
- www.mranet.org/surveys

# Where HB Means Business.

# **HOW TO ACCESS:**

- Log into www.mranet.org to access your dashboard
- Click on Surveys in gray banner
- Find desired survey under View Survey Reports
- Click MRAPay

#### **HOW TO USE:**

- Determine the job you wish to report on:
  - Select a job from the drop-down list
  - To select more than one job and merge the data from two, select "Merge employees from additional job" and select the second job.
  - Click done adding jobs once you have selected your job(s)
     Note: You may merge the data from a maximum of two jobs.

     Merging data is blending, not weighing the data.

Note: Survey data is protected and only available to authorized survey users

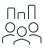

# Select any and all demographics you'd like to report on:

- Make multiple selections by checking any/all boxes
  - Numbers in the parentheses refer to the number of companies and employees available for that demographic
- Click next

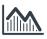

### Your data is generated:

- Data is plotted on a graph plus shown in the charts
- Your demographic selections are shown including the number of companies and employees that each represent
- Enter an amount and select "Show Salary" to see how your organization's data compares to MRA's
- Your data point is plotted against the data set within the MRA survey and is shown as a triangle on the graph
- Export and save by clicking the "Export to PDF" button located at the top of the page

Hover over the question mark icon to see what each of the lines represent on the graph.

To start again select "Run New Report" at the top of the page.